# **GARMIN.**

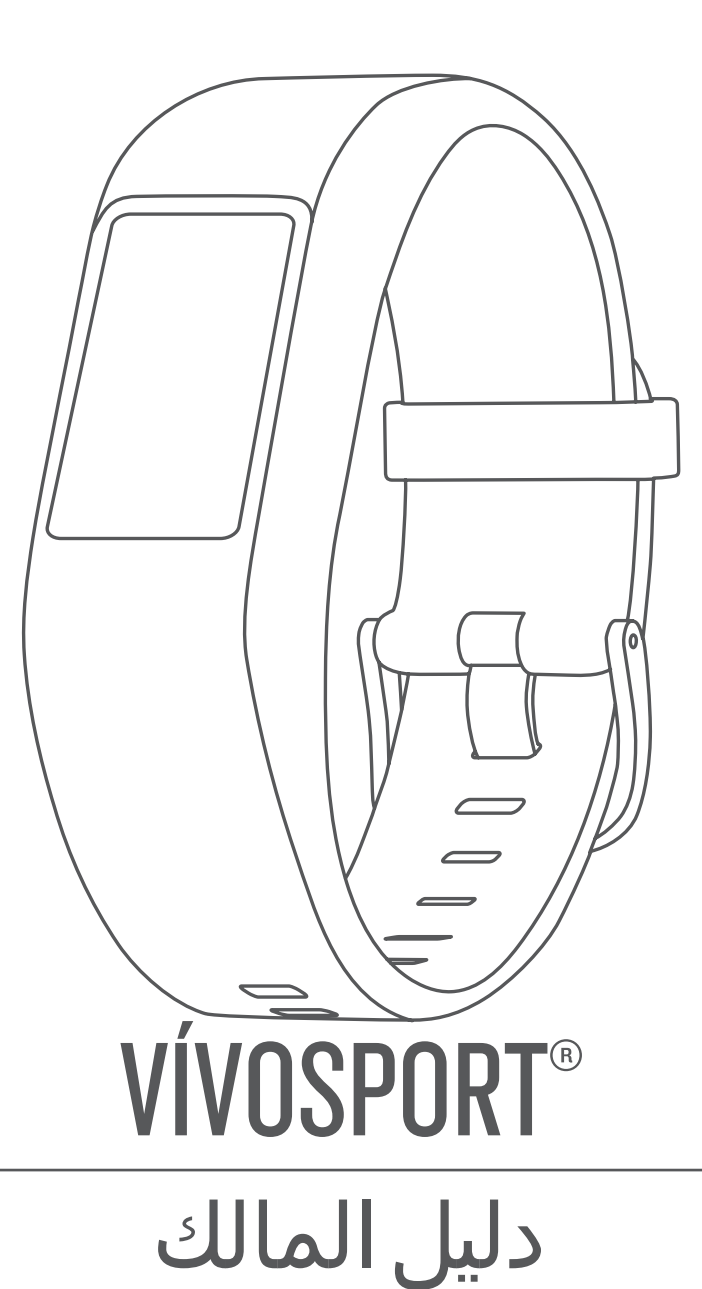

#### .Ltd Garmin 2020 ©ȓأو شركاتها الفرعية

ميع الحقوق محوضة الحليل الشرو لا يجوز نسخ هذا الدليل كليا أو جزئا ما بم إطعوا مطلع المعالم والمعال الشرو تحفين تنبير وتحسين متجابا وإدخال التغيرات على محتويات هذا الدليل دون أن تلتزع بالتعارف والتيرات أو محمولة منجابا واد ً ً التحسينات. اذهب Ȕالى [com.garmin.www](http://www.garmin.com) للاطلاع على تحديثات ومعلومات تكميلية تسري على اس̑تخدام المنتج.

ن Garmin Lad توسل و Vivosport", VIRB", Edge", Auto Pause", Auto Lap", ANT+", Garmin Connect" و الوالك التعابة والوالك التحاوية لشركة Garmin Ltd. توية لشركة Garmin Ltd. توالغ ومكان Garmin Ltd توسطة والوالا التحة وأوقا النا و هي علامات تجارية لـ .Garmin Ltd أو شركاتها التابعة.'"Garmin Express لا يجوز استخدام هذه العلامات التجارية من دون الحصول على إذن صريح من Garmin

" Android و "Boogle Inc، تجارية Google Inc، قام و "Phone" في علامات تجركة Apple Inc. تجارية لشركة Apple Inc. تجارية لشركة Apple Inc. قبل الطلاب لتحدة وفي بلنان أخرى. وبعد العلام التحدة وفي بلنان أخرى. وبن علامة "Blone" وا Garmin يخض تترخيص شعبر "The Cooper Institute، وأي علامات تجارية أخرى ذات صلة، ملكًا فتحال التحاس التحال المنقدم لبضات القلب بواسطة Firsbeat. تعود الأساه التجارية والعلامات التجارية والعلامات التجارية والعلامات التجارية ال

هذا المنتج معتمد من ®+ANT. تفضل بزيارة www.thisisant.com/directory للحصول على قائمة بالتطبيقات والمنتجات المتوافقة.

رقم الطراز: 03193A

# جدول المحتويات

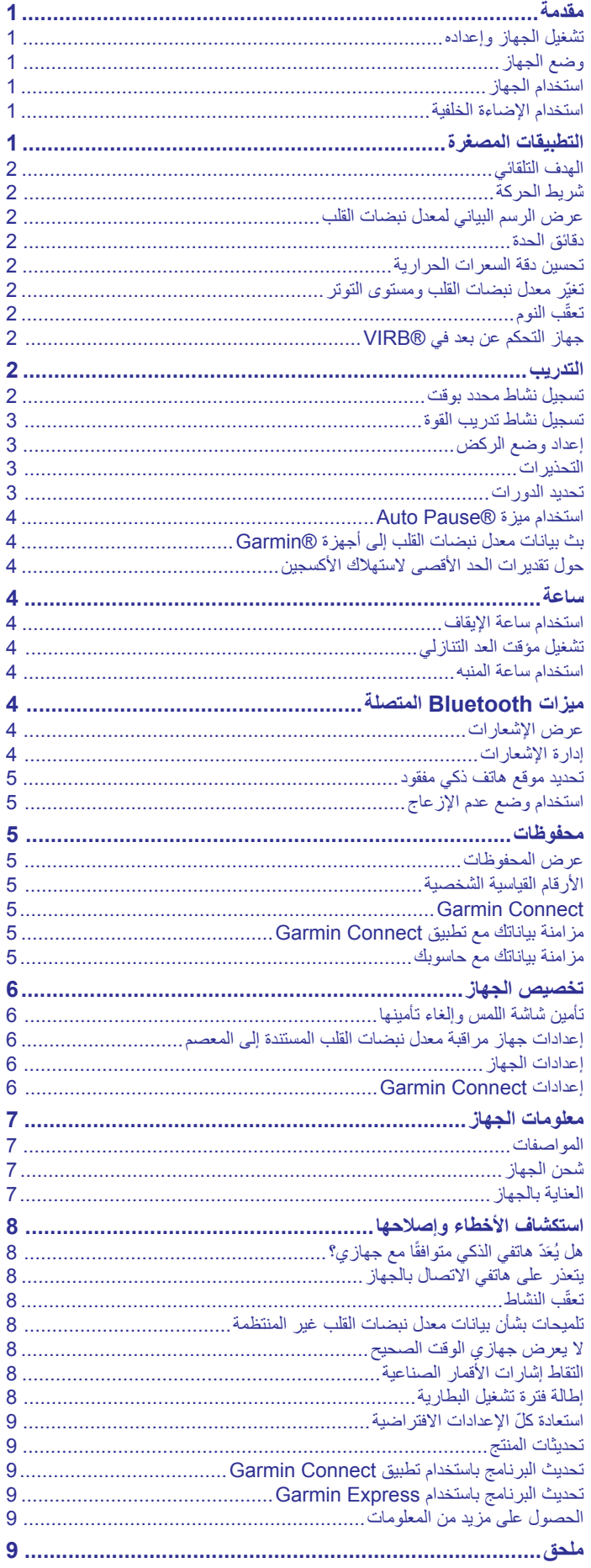

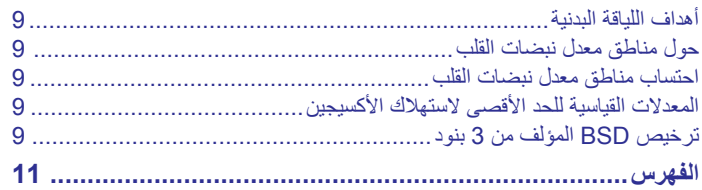

# **مقدمة**

#### **تحذير**

راجع دليل معلومات هامة حول السلامة والمنتج الموجود في علبة المنتج للاطلاع على تحذيرات المنتج وغيرها من المعلومات المهمة.

احرص دائمًا على استشارة طبيبك قبل أن تستخدم أي برنامج خاص بالتمارين أو تعديله.

# **تشغيل الجهاز وإعداده**

لتتمكن من استخدام جهازك، عليك توصيله بمصدر طاقة لتشغيله. j.

لاستخدام الميزات المتصلة لجهاز vívosport، يجب أن يكون مقترنًا مباشرة من خلال تطبيق ™Garmin Connect بدلاً من أن يكون مقترنًا من إعدادات ®Bluetooth على الهاتف الذكي .

- **1** يجب تثبيت تطبيق Connect Garmin من متجر التطبيقات على هاتفك الذكي .
	- **2** قم بتوصيل الطرف الصغير من كبل USB بمنفذ الشحن على الجهاز.

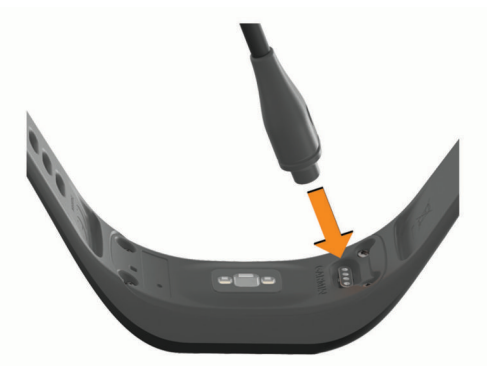

**3** قم بتوصيل كبل USB بمصدر طاقة لتشغيل الجهاز (شحن الجهاز[, الصفحة](#page-10-0) 7). **Hello !**هي الكلمة التي تظهر عند تشغيل الجهاز.

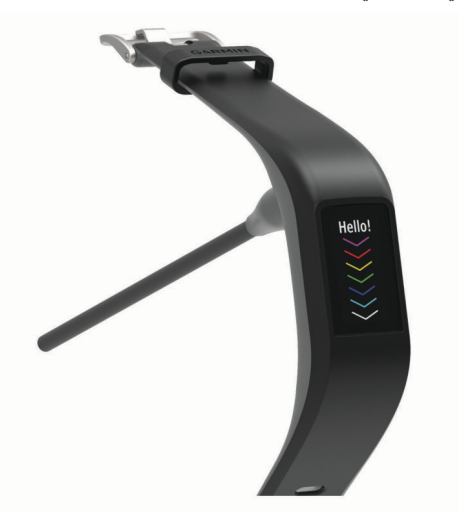

- **4** حدد ً خيارا لإضافة جهازك إلى حسابك على Connect Garmin :
- إذا كان هذا الجهاز الأول الذي قمت بإقرانه بتطبيق Connect Garmin، فاتبع التعليمات التي تظهر على الشاشة .
- ا بإقران جهاز آخر بتطبيق Connect Garmin، فاختر إذا كنت قد قمت مسبقً من قائمة أو **أجهزة Garmin** < **إضافة الجهاز**، واتبع التعليمات التي تظهر على الشاشة.

بعد نجاح الإقران، ستظهر رسالة وستتم مزامنة الجهاز تلقائيًا مع الهاتف الذكي.

# **وضع الجهاز**

• ضع الجهاز فوق عظمة المعصم.

**ملاحظة:** يجب أن يكون الجهاز مثبتًا بإحكام ولكن بشكل مريح. يجب أن يبقى الجهاز ثابتًا أثناء الركض أو ممارسة التمارين للحصول على قراءات أكثر دقة لمعدل نبضات القلب.

<span id="page-4-0"></span>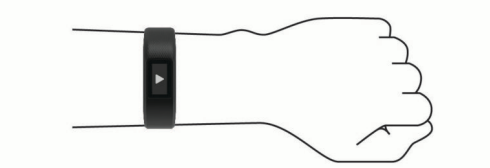

**ملاحظة:** ّ إن مستشعر نبضات القلب موجود في الجهة الخلفية من الجهاز.

- راجع تلميحات بشأن بيانات معدل نبضات القلب غير المنتظمة[, الصفحة](#page-11-0) 8 للحصول على مزيد من المعلومات حول معدل نبضات القلب المستند إلى المعصم.
	- لمزيد من المعلومات عن الدقة، انتقل إلى garmin.com/ataccuracy.
	- للحصول على مزيد من المعلومات عن كيفية ارتداء الجهاز والعانية به، انتقل إلى .www.garmin.com/fitandcare

#### **استخدام الجهاز**

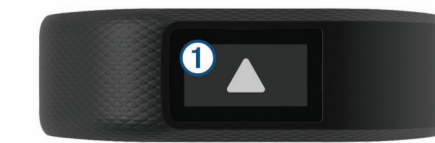

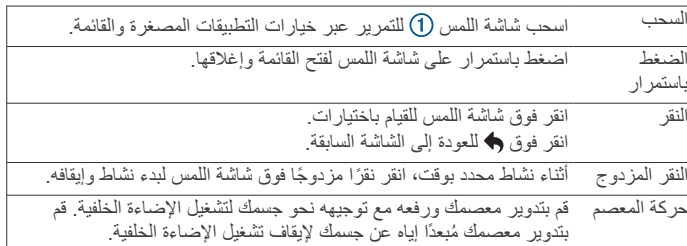

#### **استخدام الإضاءة الخلفية**

- في أي وقت، يمكنك النقر أو السحب على شاشة اللمس لتشغيل الإضاءة الخلفية. **ملاحظة:** تعمد التنبيهات والرسائل إلى تنشيط الإضاءة الخلفية تلقائيًا.
- قم في أي وقت بتدوير معصمك ورفعه مع توجيهه نحو جسمك لتشغيل الإضاءة الخلفية.
	- اضبط سطوع الإضاءة الخلفية والمهلة (إعدادات شاشة العرض[, الصفحة](#page-9-0) 6).

# **التطبيقات المصغرة**

بأتي جهازك محملأ مسبقًا بالتطبيقات المصغرة التي توفر معلومات سريعة. يمكنك سحب شاشة اللمس للتمرير بين التطبيقات المصغرة. تتطلب بعض التطبيقات المصغرة هاتفًا ذكيًا مقترنًا.

**ملاحظة:** يمكنك استخدام تطبيق Connect Garmin لاختيار وجه الساعة وإضافة التطبيقات المصغرة أو إزالتها، مثل عناصر التحكم بالموسيقى على هاتفك الذكي ([إعدادات](#page-10-0) [الجهاز](#page-10-0) في حساب *[Connect Garmin](#page-10-0)*[, الصفحة](#page-10-0) 7).

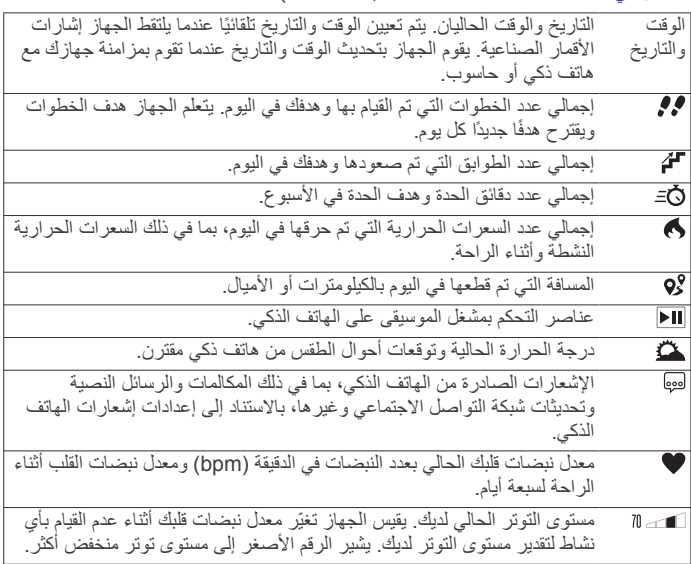

#### **الهدف التلقائي**

بنشئ جهازك هدفًا لعدد الخطوات بصورة يومية وتلقائية بالاستناد إلى مستويات النشاطات السابقة. وأثناء حركتك خلال اليوم، يظهر الجهاز تقدمك نحو الهدف اليومي .

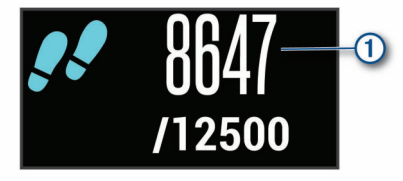

إذا اخترت عدم استخدام ميزة الهدف التلقائي، فيمكنك تحديد عدد الخطوات الهدف المخصص على حساب Connect Garmin الخاص بك .

#### **شريط الحركة**

إن الجلوس لفترات طويلة قد تؤدي إلى تغييرات أيضية غير مرغوب بها. بالتالي، يذكرك شريط الحركة بضرورة الاستمرار بالحركة. بعد مرور ساعة من عدم الحركة، سيظهر شريط الحركة . تظهر مقاطع إضافية كل 15 دقيقة من عدم الحركة.

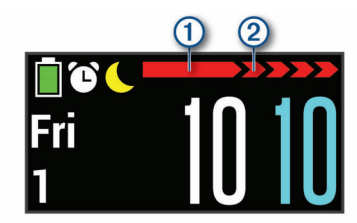

يمكنك إعادة ضبط شريط الحركة بمجرد المشي لمسافة قصيرة.

#### **عرض الرسم البياني لمعدل نبضات القلب**

يعرض الرسم البياني لمعدل نبضات القلب معدل نبضات قلبك خلال الساعة الأخيرة ويظهر أدنى معدل لنبضات القلب بحسب النبضات في الدقيقة (bpm (وأعلى معدل لنبضات القلب خلال هذه الفترة.

**1** اسحب لعرض شاشة معدل نبضات القلب.

**2** انقر فوق شاشة اللمس لعرض الرسم البياني لمعدل نبضات القلب.

#### **دقائق الحدة**

لتحسين حالتك الصحية، تنصح المنظمات، مثل منظمة الصحة العالمية بممارسة النشاطات ذات الحدة المتوسطة، مثل المشي بخفة، لمدة 150 دقيقة على الأقل أسبوعيًا أو النشاطات ذات الحدة العالية، مثل الركض، لمدة 75 دقيقة على الأقل أسبوعيًا.

يراقب الجهاز حدة نشاطك ويتعقب الوقت الذي أمضيته في ممارسة النشاطات التي تتراوح حدتها بين المتوسطة والعالية (بيانات معدل نبضات القلب ضرورية لتحديد كمية الحدة العالية). يمكنك السعي إلى تحقيق الهدف من دقائق الحدة الأسبوعي من خلال ممارسة نشاطات تتراوح حدتها بين المتوسطة والعالية لمدة 10 دقائق متتالية على الأقل. يضيف الجهاز عدد الدقائق التي أمضيتها في ممارسة النشاطات ذات الحدة المتوسطة إلى عدد الدقائق التي أمضيتها في ممارسة النشاطات ذات الحدة العالية. تتم مضاعفة إجمالي عدد دقائق الحدة العالية عند إضافته.

#### **الحصول على دقائق الحدة**

يحتسب جهاز vívosport دقائق الحدة من خلال مقارنة بيانات معدل نبضات قلبك مع متوسط نبضات قلبك أثناء الراحة. إذا كانت ميزة معدل نبضات القلب متوقفة عن التشغيل، يحتسب الجهاز دقائق النشاطات المتوسطة الحدة عن طريق تحليل عدد خطواتك في كل دقيقة .

- ابدأ بنشاطٍ محدد بوقت للحصول على احتسابٍ أكثر دقةً لدقائق الحدة.
- مارس التمارين الرياضية لمدة 10 دقائق متتالية على الأقل على مستوى حدة متوسط أو عالي.
	- ضع جهازك طوال النهار والليل للحصول على بيانات دقيقة جدًا لمعدل نبضات القلب أثناء الراحة.

#### **تحسين دقة السعرات الحرارية**

يعرض الجهاز تقديرًا لإجمالي عدد السعرات الحرارية التي تم حرقها خلال اليوم. يمكنك تحسين دقة عملية الاحتساب هذه من خلال المشي بسرعة أو الركض في الخارج لمدة 15 دقيقة .

**1** اسحب لعرض شاشة السعرات الحرارية.

**2** اختر .

<span id="page-5-0"></span>**ملاحظة:** يظهر الرمز عند الحاجة إلى معايرة السعرات الحرارية. يجب إكمال عملية المعايرة هذه مرة واحدة فقط. إذا كنت قد سجّلت مسبقًا نشاط مشي أو ركض محدد بوقت، فقد لا يظهر رمز .

**3** اتبع التعليمات التي تظهر على الشاشة.

#### **تغيّر معدل نبضات القلب ومستوى التوتر**

يحلل جهازك تغيّر معدل نبضات قلبك عند عدم القيام بأي نشاط لتحديد إجمالي التوتر لديك . يؤثر كل من التدريب والنشاط الجسدي والنوم والتغذية والتوتر في الحياة بشكل عام على مستوى التوتر لديك. يتراوح مستوى التوتر بين 0 إلى 100 ، حيث يشير المعدل المتراوح بين 0 و 25 إلى حالة الراحة وبين 26 و 50 إلى مستوى توتر منخفض وبين 51 و 75 إلى مستوى توتر متوسط وبين 76 و 100 إلى مستوى توتر ٍعال. قد تساعدك معرفة مستوى التوتر لديك في تحديد لحظات التوتر طوال اليوم. للحصول على أفضل النتائج، عليك وضع الجهاز أثناء النوم.

يمكنك مزامنة جهازك مع حساب Connect Garmin لعرض مستوى التوتر طوال اليوم والتباينات على المدى الطويل وتفاصيل إضافية .

#### **عرض التطبيق المصغر لمستوى التوتر**

يعرض التطبيق المصغر لمستوى التوتر مستوى التوتر الحالي لديك.

- **1** اسحب لعرض التطبيق المصغر لمستوى التوتر.
- **2** انقر فوق شاشة اللمس لعرض الرسم البياني لمستوى التوتر.

#### **تشغيل مؤقت الاسترخاء**

يمكنك تشغيل مؤقت الاسترخاء لبدء تمرين تنفس موجّه.

- **1** اسحب لعرض شاشة مستوى التوتر.
	- **2** انقر فوق شاشة اللمس.
- يظهر الرسم البياني لمستوى التوتر.
- **3** اسحب لاختيار **مؤقت الاسترخاء**.
- **4** اختر أو لتعيين مؤقت الاسترخاء.
- **5** انقر فوق وسط شاشة اللمس لاختيار الوقت والانتقال إلى الشاشة التالية.
	- **6** انقر ً نقرا ً مزدوجا فوق شاشة اللمس لتشغيل مؤقت الاسترخاء.
		- **7** اتبع التعليمات التي تظهر على الشاشة.
	- **8** يمكنك عرض مستوى التوتر المحدّث عند انتهاء مؤقت الاسترخاء.

#### **تعقّب النوم**

أثناء النوم، يتعقّب الجهاز تلقائيًا نومك ويراقب حركتك أثناء ساعات نومك الاعتيادية. يمكنك تعيين ساعات نومك الاعتيادية في إعدادات المستخدم في حساب Connect Garmin . تتضمن إحصائيات النوم إجمالي عدد ساعات النوم ومستويات النوم والحركة أثناء النوم . يمكنك عرض إحصائيات النوم في حساب Connect Garmin .

**ملاحظة:** لا تتم إضافة أوقات القيلولة إلى إحصاءات فترة النوم.

#### **R جهاز التحكم عن بعد في VIRB**

تتيح لك VIRB وظيفة التحكم عن بعد التحكم VIRB بكاميرا الحركة باستخدام الجهاز . انتقل إلى [VIRB/com.garmin.www](http://www.garmin.com/VIRB) لشراء كاميرا الحركة VIRB .

#### **التحكم بكاميرا الحركة VIRB**

قبل أن تتمكن من استخدام وظيفة التحكم عن بعد في VIRB، عليك تمكين الإعداد عن بعد في كاميرا VIRB. راجع دليل المالك للسلسلة VIRB للحصول على مزيد من المعلومات . يجب ً أيضا تمكين شاشة VIRB على جهاز vívosport) [إعدادات](#page-10-0) الجهاز في حساب *[Connect Garmin](#page-10-0)*[, الصفحة](#page-10-0) 7).

- **1** اعمد إلى تشغيل كاميرا VIRB .
- **2** على جهاز vívosport، اسحب لعرض شاشة **VIRB** .
	- **3** انتظر ريثما يتصل الجهاز بكاميرا VIRB .
		- **4** حدد ً خيارا:
		- لتسجيل الفيديو، اختر .
	- يظهر عدّاد الفيديو على جهاز vívosport .
		- لإيقاف تسجيل الفيديو، اختر .
			- لالتقاط صورة، اختر .

#### **التدريب**

#### **تسجيل نشاط محدد بوقت**

يمكنك تسجيل نشاط محدد بوقت يمكن حفظه وإرساله إلى حسابك في Garmin Connect .

- **1** اضغط مطولاً على شاشة اللمس لعرض القائمة.
	- **2** اختر .
	- **3** اسحب للتمرير في قائمة الأنشطة:
		- اختر للسير.
		- اختر للركض.
		- اختر لركوب الدراجة.
		- اختر لنشاط تمارين القلب.
			- اختر لتدريب القوة.
	- اختر لأنواع الأنشطة الأخرى.
	- **4** اختر **في الخارج** أو **في الداخل** إذا لزم الأمر.
- **5** إذا تم تعيين موقعك إلى في الخارج، فانتقل إلى الخارج وانتظر حتى يحدد الجهاز موقع الأقمار الصناعية لـ .GPS
- قد يستغرق تحديد موقع إشارات الأقمار الصناعية بضع دقائق. تظهر رسالة عند تحديد موقع الأقمار الصناعية.
	- **6** انقر مرتين فوق شاشة اللمس لبدء تشغيل المؤقت.
		- **7** ابدأ نشاطك.
		- **8** اسحب لعرض شاشات بيانات إضافية.
	- **9** بعد إكمال نشاطك، انقر مرتين فوق شاشة اللمس لإيقاف المؤقت. **تلميح:** يمكنك النقر مرتين فوق شاشة اللمس لاستئناف تشغيل المؤقت.
		- **10**اسحب لتحديد خيار:
		- اختر لحفظ النشاط.
		- اختر لحذف النشاط.

#### **تسجيل نشاط تدريب القوة**

يمكنك تسجيل المجموعات أثناء نشاط تدريب القوة. تُعتبر المجموعة تكرارات متعددة لحركة واحدة.

- **1** اضغط مطولاً على شاشة اللمس لعرض القائمة.
	- **2** اختر > .
- **3** انقر مرتين فوق شاشة اللمس لبدء تشغيل المؤقت.
- **4** ابدأ تشغيل المجموعة الأولى. يحتسب الجهاز تكراراتك. يظهر عدد التكرارات عندما تُكمل 6 تكرارات على الأقل.
	- **5** اسحب لعرض شاشات بيانات إضافية (اختياري).
		- **6** اختر لإنهاء مجموعة. يظهر مؤقت راحة.
			- **7** أثناء الراحة، حدد ً خيارا:
	- لعرض شاشات بيانات إضافية، اسحب شاشة اللمس.
- لتحرير عدد مرات التكرار، اختر **تحرير التكرار**، أو اختر أو ، وانقر فوق وسط شاشة اللمس.
	- **8** اختر لبدء المجموعة التالية.
	- **9** كرر الخطوات 6 إلى 8 حتى اكتمال النشاط.
	- **10**انقر ً نقرا ً مزدوجا فوق شاشة اللمس لإيقاف المؤقت.
		- **11**اسحب لتحديد خيار:
		- اختر لحفظ النشاط.
		- اختر لحذف النشاط.

# **تلميحات لتسجيل نشاطات تدريب القوة**

- لا تنظر إلى الجهاز أثناء التكرارات. عليك أن تتفاعل مع الجهاز في بداية كل مجموعة ونهايتها وفي خلال أوقات الراحة.
	- ركز على شكلك أثناء التكرارات.
	- مارس تمارين الجسم أو تمارين الأوزان الحرة.
- قم بالتكرارات بحركة متناسقة وواسعة النطاق. يتم احتساب كل تكرار عند عودة الذراع التي وُضع عليها الجهاز إلى وضعية البداية. **ملاحظة:** قد لا يتم احتساب تمارين الرجلين.
	- شغّل كشف المجموعة التلقائي لبدء المجموعات وإيقافها.
- احفظ نشاط تدريب القوة وارسله إلى حساب Connect Garmin . يمكنك استخدام الأدوات في حساب Connect Garmin لعرض تفاصيل النشاط وتحرير ها .

#### **إعداد وضع الركض**

- **1** اضغط مطولاً على شاشة اللمس لعرض القائمة.
	- 2 اختر  $*$  >  $*$ .
	- **3** اختر **في الخارج** أو **في الداخل**.
		- **4** اختر **وضع الركض**.
			- **5** حدد ً خيارا:
- <span id="page-6-0"></span>ا لإيقاعك الخاص، من دون تشغيل • اختر **حر** للركض في الخارج أو في الداخل، وفقً تنبيهات وضع الركض.
	- **ملاحظة:** هذا هو وضع الركض الافتراضي.
	- اختر **ركض/سير** للتدريب باستخدام الفواصل الزمنية المحددة بوقت للركض والمشي.
	- اختر **Pacer Virtual** للتدريب من أجل تحقيق هدف في الإيقاع . **ملاحظة:** يمكنك استخدام حساب Connect Garmin لتخصيص هدف الإيقاع والفواصل الزمنية للركض/المشي ([إعدادات](#page-10-0) ملف تعريف النشاط على *[Garmin](#page-10-0) [Connect](#page-10-0)*[, الصفحة](#page-10-0) 7).
		- **6** انطلق في جولة ركض.

كلما أكملت فاصلاً زمنيًا أو تخطيت الإيقاع الهدف أو انخفضت دون القيمة المحددة، ظهرت رسالة واهتز الجهاز.

#### **Virtual Pacer<sup>™</sup>**

تُعدّ Pacer Virtual أداة تدريب مصممة لمساعدتك في تحسين أدائك من خلال تشجيعك على الركض بالإيقاع الذي تعينه .

#### **التحذيرات**

يمكنك استخدام التنبيهات للتدريب من أجل تحقيق أهداف الوقت المحدد والمسافة والسعرات الحرارية ومعدل نبضات القلب.

#### **تعيين تنبيه متكرر**

يعلمك التنبيه المتكرر كلما سجّل الجهاز قيمة أو فاصل زمني محدد. على سبيل المثال، يمكنك تعيين الجهاز بحيث ينبهك عند بلوغ 100 سعرة حرارية. يمكنك استخدام حساب Connect Garmin لتخصيص القيم أو الفواصل الزمنية المحددة للتنبيهات المتكررة ([إعدادات](#page-10-0) ملف تعريف النشاط على *[Connect Garmin](#page-10-0)*[, الصفحة](#page-10-0) 7).

- **1** اضغط مطولاً على شاشة اللمس لعرض القائمة.
	- **2** اختر ، ثم اختر ً نشاطا.
		- **3** اختر **تنبيهات**.
- **4** اختر **الوقت** أو **مسافة** أو **سعرة** لتشغيل التنبيه.
- **ملاحظة:** إن تنبيه مسافة متاح للمشي والركض وركوب الدراجة الهوائية فقط.
	- كلما بلغت قيمة التنبيه، ظهرت رسالة واهتز الجهاز.

#### **تعيين تنبيهات معدل نبضات القلب**

يمكنك تعيين الجهاز لينبهك عندما يكون معدل نبضات القلب أعلى أو أدنى من منطقة مستهدفة أو نطاق مخصص. على سبيل المثال، يمكنك تعيين الجهاز لتنبيهك حين يكون معدل نبضات القلب أعلى من 180 نبضة في الدقيقة (bpm(. يمكنك استخدام حسابك في Connect Garmin لتحديد مناطق مخصصة ([إعدادات](#page-10-0) ملف تعريف النشاط على *[Connect Garmin](#page-10-0)*[, الصفحة](#page-10-0) 7).

- **1** اضغط مطولاً على شاشة اللمس لعرض القائمة.
	- **2** اختر ، ثم اختر ً نشاطا.
	- **3** اختر **تنبيهات** > **تنبيه HR** .
		- **4** حدد ً خيارا:
- لاستخدام نطاق منطقة معدل نبضات قلب حالية، اختر منطقة معدل نبضات قلب. • لاستخدام القيم المخصصة الدنيا أو القصوى، اختر **مخصص**.

كلما تخطى المعدل أو انخفض عن النطاق المحدد أو القيمة المخصصة، ظهرت رسالة واهتز الجهاز.

# **تحديد الدورات**

R يمكنك تعيين جهازك لاستخدام ميزة Lap Auto التي تحدد الدورات تلقائيًا عند كل كيلومتر أو ميل. إن هذه الميزة مفيدة لمقارنة أدائك في مراحل مختلفة من نشاطك .

- **ملاحظة:** الميزة Lap Auto غير متوفرة لكل النشاطات . **1** اضغط مطولاً على شاشة اللمس لعرض القائمة.
	- - **2** اختر ، ثم اختر ً نشاطا.
	- **3** اختر **Lap Auto** لتشغيل الميزة .
		- **4** ابدأ نشاطك.

#### **R استخدام ميزة Pause Auto**

يمكنك استخدام ميزة Pause Auto لإيقاف المؤقت تلقائيًا عندما تتوقف عن الحركة. إن هذه الميزة مفيدة إذا كان نشاطك يتضمن إشارات توقف أو أماكن أخرى حيث عليك التوقف .

**ملاحظة:** لا يتم حفظ وقت الإيقاف المؤقت مع بيانات المحفوظات.

**ملاحظة:** الميزة Pause Auto غير متوفرة لكل النشاطات .

- **1** اضغط مطولاً على شاشة اللمس لعرض القائمة.
	- **2** اختر ، ثم اختر ً نشاطا.
	- **3** اختر **Pause Auto** لتشغيل الميزة .
		- **4** ابدأ نشاطك.

# **R بث بيانات معدل نبضات القلب إلى أجهزة Garmin**

يمكنك بث بيانات معدل نبضات قلبك من جهاز vívosport وعرضها على أجهزة Garmin المقترنة. على سبيل المثال، يمكنك بث بيانات معدل نبضات قلبك إلى جهاز <sup>R</sup>Edge أثناء ركوب الدراجة الهوائية أو إلى كاميرا الحركة VIRB أثناء نشاط ما .

**ملاحظة:** يقلل بث بيانات معدل نبضات القلب من فترة استخدام البطارية.

- **1** اضغط مطولاً على شاشة اللمس لعرض القائمة.
	- 2 اختر ♥> ه> √.

يبدأ جهاز vívosport ببث بيانات معدل نبضات قلبك . **ملاحظة:** يمكنك عرض شاشة مراقبة معدل نبضات القلب فقط أثناء بث بيانات معدل

نبضات القلب. **3** اعمد إلى إقران جهاز vívosport بجهاز +ANT Garmin R المتوافق .

- **ملاحظة:** تختلف إرشادات الإقران باختلاف جهاز Garmin المتوافق. راجع دليل المالك .
- **4** انقر فوق شاشة مراقبة معدل نبضات القلب واختر لإيقاف بث بيانات معدل نبضات قلبك.

# **حول تقديرات الحد الأقصى لاستهلاك الأكسجين**

إن الحد الأقصى لاستهلاك الأكسجين هو الحد الأقصى لكمية الأكسجين (بالملليلتر) التي يمكنك استهلاكها في الدقيقة لكل كيلوجرام من وزن الجسم لدى بلوغك الحد الأقصى للأداء . بتعبير أبسط، يشير الحد الأقصى لاستهلاك الأكسجين إلى أداء رياضي ويجب أن يزداد مع ّ تحسن مستوى اللياقة البدنية.

يظهر على الجهاز تقدير الحد الأقصى لاستهلاك الأكسجين كرقم ووصف. على حساب Connect Garmin، يمكنك عرض تفاصيل إضافية حول تقدير الحد الأقصى لاستهلاك الأكسجين، بما في ذلك عمر اللياقة البدنية. يمنحك عمر اللياقة البدنية فكرة عن كيفية مقارنة لياقتك البدنية مع شخص من الجنس نفسه إنما من عمر مختلف. قد يقلّ عمر اللياقة البدنية مع الوقت فيما تمارس التمارين الرياضية .

بيانات الحد الأقصى لاستهلاك الأكسجين مقدمة بواسطة FirstBeat . يتم توفير تحليل الحد الأقصىي لاستهلاك الأكسجين بموجب إذن من ®The Cooper Institute . لمزيد من المعلومات، راجع الملحق (*المعدلات القياسية لل*حد *الأقصى لاستهلاك [الأكسيجين](#page-12-0)* , [الصفحة](#page-12-0) 9)، ثم انتقل إلى www.CooperInstitute.org.

#### **الحصول على تقديرات الحد الأقصى لاستهلاك الأكسجين**

يتطلّب الجهاز بيانات معدل نبضات القلب المستندة إلى المعصم والمشي السريع أو الركض لمدة محددة بـ 15 دقيقة لعرض تقدير الحد الأقصى لاستهلاك الأكسجين لديك.

- **1** اضغط مطولاً على شاشة اللمس لعرض القائمة.
	- **2** اختر > .

إذا كنت قد سجّلت مسبقًا 15 دقيقة من المشي السريع أو الركض، فقد تظهر تقديرات الحد الأقصى لاستهلاك الأكسيجين. يعرض الجهاز التاريخ الذي تم فيه التحديث الأخير لتقدير الحد الأقصى لاستهلاك الأكسجين. يحدّث الجهاز تقدير الحد الأقصى لاستهلاك الأكسجين في كل مرة تكمل فيها نشاط مشي أو ركض محدد بوقت.

**3** إذا لزم الأمر، اتبع التعليمات التي تظهر على الشاشة للحصول على تقدير الحد الأقصى لاستهلاك الأكسجين.

**ملاحظة:** تظهر التعليمات عند الحاجة إلى احتساب تقدير الحد الأقصى لاستهلاك الأكسجين لديك.

تظهر رسالة عند اكتمال الاختبار.

# **ساعة**

#### **استخدام ساعة الإيقاف**

**1** اضغط مطولاً على شاشة اللمس لعرض القائمة.

- **2** اختر > .
- **3** انقر مرتين فوق شاشة اللمس لبدء تشغيل المؤقت.
- <span id="page-7-0"></span>**4** انقر ً نقرا ً مزدوجا فوق شاشة اللمس لإيقاف المؤقت.
	- **5** إذا لزم الأمر، اختر لإعادة ضبط المؤقت.

#### **تشغيل مؤقت العد التنازلي**

- **1** اضغط مطولاً على شاشة اللمس لعرض القائمة.
	- **2** اختر > .
	- **3** اختر أو لتعيين المؤقت.
- **4** انقر فوق وسط شاشة اللمس لاختيار الوقت والانتقال إلى الشاشة التالية.
	- **5** اختر لتشغيل المؤقت.
	- **6** اختر لإيقاف المؤقت.

#### **استخدام ساعة المنبه**

- **1** عيّن أوقات ساعة المنبه وتردداته على حساب Connect Garmin) [إعدادات](#page-10-0) الجهاز في [حساب](#page-10-0) *[Connect Garmin](#page-10-0)*[, الصفحة](#page-10-0) 7).
	- **2** على جهاز vívosport، اضغط مطولاً على شاشة اللمس لعرض القائمة .
		- **3** اختر > .
		- **4** اسحب للتمرير عبر المنبهات.
		- **5** اختر ً منبها لتشغيله أو إيقاف تشغيله.

# **ميزات Bluetooth المتصلة**

يتمتع جهاز vívosport بميزات Bluetooth متصلة متعددة لهاتفك الذكي المتوافق الذي يستخدم تطبيق Connect Garmin .

- **الإشعارات**: لتنبيهك بالإشعارات الصادرة من هاتفك الذكي، بما في ذلك المكالمات والرسائل النصية وتحديثات شبكة التواصل الاجتماعي ومواعيد التقويم وغيرها، استنادًا إلى إعدادات إشعارات هاتفك الذكي.
	- **LiveTrack**: لتمكين أصدقائك وأفراد عائلتك من تتبع السباقات وأنشطة التدريب التي تُجريها في الوقت الحقيقي. يمكنك دعوة المتابعين باستخدام البريد الإلكتروني أو الوسائط الاجتماعية، لتمكينهم من عرض بياناتك المباشرة على صفحة التعقّب .Garmin Connect
- **تحديثات أحوال الطقس**: لعرض درجة الحرارة الحالية وتوقعات أحوال الطقس من هاتفك الذكي.

**عناصر التحكم بالموسيقى**: لإتاحة التحكم بمشغل الموسيقى على هاتفك الذكي.

- **العثور على هاتفي**: لتحديد موقع هاتفك الذكي المفقود والمقترن بجهاز vívosport والموجود حاليًا ضمن النطاق .
- **العثور على جهازي**: لتحديد موقع جهاز vívosport المفقود والمقترن بهاتفك الذكي والموجود حاليًا ضمن النطاق .
- **عمليات تحميل النشاط**: لإرسال نشاطك تلقائيًا إلى تطبيق Connect Garmin فور فتح التطبيق .

**تحديثات البرنامج**: ينزّل جهازك آخر تحديثات البرنامج لاسلكيًا ويثبّتها.

# **عرض الإشعارات**

- عندما يظهر إشعار على جهازك، حدد ً خيارا:
- انقر على شاشة اللمس واختر لعرض الإشعار كاملا.ً
	- اختر لتجاهل الإشعار.
	- عندما تظهر مكالمة واردة على جهازك، حدد ً خيارا: ملا**حظة:** تختلف الخيار ات المتوفرة وفقًا لماتفك الذكي.
		- اختر للرد على المكالمة على هاتفك الذكي.
			- اختر لرفض المكالمة أو كتمها.
- لعرض كل الإشعارات، اسحب لعرض التطبيق المصغر المرتبط بالإشعارات وانقر فوق شاشة اللمس وحدد ً خيارا:
	- اسحب للتمرير عبر الإشعارات.
	- اختر ً إشعارا واختر لعرض الإشعار كاملا.ً
	- اختر ً إشعارا واختر لتجاهل الإشعار.

#### **إدارة الإشعارات**

يمكنك استخدام هاتفك الذكي المتوافق لإدارة الإشعارات التي تظهر على جهاز vívosport .

حدد خيارًا:

- إذا كنت تستخدم جهاز iPhone R ، فانتقل إلى إعدادات إشعارات iOS R لاختيار العناصر التي تريد إظهارها على الجهاز .
	- إذا كنت تستخدم هاتفًا ذكيًا يعمل بنظام التشغيل ™Android، من تطبيق Connect Garmin اختر **إعدادات** > **إشعارات ذكية**.

# **تحديد موقع هاتف ذكي مفقود**

يمكنك استخدام هذه الميزة لمساعدتك في تحديد موقع هاتف ذكي مفقود مقترن باستخدام تقنية Bluetooth اللاسلكية وموجود حاليًا ضمن النطاق .

- **1** اضغط مطولاً على شاشة اللمس لعرض القائمة.
	- **2** اختر .

يبدأ جهاز vívosport بالبحث عن هاتفك الذكي المقترن. يصدر تنبيه صوتي من هاتفك الذكي، ويتم عرض قوة إشارة Bluetooth على شاشة جهاز vívosport . تزداد قوة إشارة Bluetooth كلما اقتربت من جهازك هاتفك الذكي .

#### **استخدام وضع عدم الإزعاج**

مثلاً يمكنك استخدام وضع عدم الإزعاج لإيقاف تشغيل الإشعارات والإيماءات والتنبيهات. ، يمكنك استخدام هذا الوضع أثناء النوم أو مشاهدة الأفلام.

**ملاحظة:** في حساب Connect Garmin التابع لك، يمكنك تعيين الجهاز ليدخل تلقائيًا في وضع عدم الإزعاج أثناء ساعات نومك الاعتيادية. يمكنك تعيين ساعات نومك الاعتيادية في إعدادات المستخدم في حساب Connect Garmin .

**1** اضغط مطولاً على شاشة اللمس لعرض القائمة.

- **2** اختر > لتمكين وضع عدم الإزعاج.
- يظهر الرمز على شاشة الوقت من اليوم.
- **3** اضغط مطولاً على شاشة اللمس واختر > > **غ م** لإلغاء تمكين وضع عدم الإزعاج.

# **محفوظات**

يخزّن جهازك لغاية 14 يومًا من بيانات تعقب النشاط ومراقبة معدل نبضات القلب، ولغاية سبعة نشاطات محددة بوقت. يمكنك عرض النشاطات السبعة الأخيرة المحددة بوقت على الجهاز. يمكنك مزامنة بياناتك لعرض عدد غير محدود من النشاطات وبيانات تعقب النشاط وبيانات مراقبة معدل نبضات القلب في حساب Garmin Connect (*مزامنة بياناتك مع* تطبيق *Connect Garmin*, الصفحة 5) (مزامنة بياناتك مع حاسوبك , الصفحة 5).

عند امتلاء ذاكرة الجهاز، تتم الكتابة فوق البيانات القديمة.

#### **عرض المحفوظات**

- **1** اضغط مطولاً على شاشة اللمس لعرض القائمة.
	- **2** اختر > .
		- **3** اختر ً نشاطا.

# **الأرقام القياسية الشخصية**

عند إكمال ٍ نشاط ما، يعرض الجهاز أي أرقام قياسية شخصية جديدة حققتها خلال ذلك النشاط. تتضمن الأرقام القياسية الشخصية أسرع وقت لديك على عدّة مسافات سباق نموذجية بالإضافة إلى أطول مسافة ركض أو ركوب الدراجة الهوائية.

#### **عرض الأرقام القياسية الشخصية**

- **1** اضغط مطولاً على شاشة اللمس لعرض القائمة.
	- **2** اختر > .
	- **3** اختر **\*** أو 6<sub>0</sub>.
	- **4** اسحب لعرض الأرقام القياسية الشخصية.

# **استعادة رقم قياسي شخصي**

ا. يمكنك تعيين كل رقم قياسي إلى الرقم الذي تم تسجيله سابقً

- **1** اضغط مطولاً على شاشة اللمس لعرض القائمة.
	- **2** اختر > .
	- **3** اختر **ثم** أو 6<sub>0</sub>.
	- **4** اختر رقمًا قياسيًا.
	- **5** اختر **استعادة الأخير** > .

**ملاحظة:** لن يمحو هذا الإجراء أيًا من النشاطات المحفوظة.

# **مسح رقم قياسي شخصي**

- **1** اضغط مطولاً على شاشة اللمس لعرض القائمة.
	- **2** اختر > .
	- **3** اختر  $\mathbf{\hat{x}}$  أو  $_{\odot}$ .
	- **4** اختر ًرقما قياسيًا.
	- **5** اختر **مسح** > .

**ملاحظة:** لن يمحو هذا الإجراء أيًا من النشاطات المحفوظة.

# **Connect Garmin**

<span id="page-8-0"></span>يمكنك الاتصال بأصدقائك من حساب Connect Garmin الخاص بك.يمنحك Garmin للتعق والتحليل والمشاركة وتشجيع بعضكم البعض. ّسجل أحداث ّ Connect أدوات ب أسلوب حياتك النشط، بما في ذلك جولات الركض والمشي والمشي لمسافات طويلة وغير ذلك .

يمكنك إنشاء حساب Connect Garmin المجاني عند إقران الجهاز بالهاتف باستخدام تطبيق Garmin Connect أو يمكنك الانتقال إلى الموقع garminconnect.com.

**تعقّب تقدمك**: يمكنك تعقّب الخطوات التي تقوم بها يوميًا والمشاركة بمنافسة ودية مع معارفك وبلوغ الأهداف التي تحددها.

**تحليل بياناتك**: يمكنك عرض المزيد من المعلومات ّ المفصلة حول النشاط الذي قمت به بما في ذلك الوقت والمسافة والسعرات الحرارية المحروقة والتقارير المخصصة.

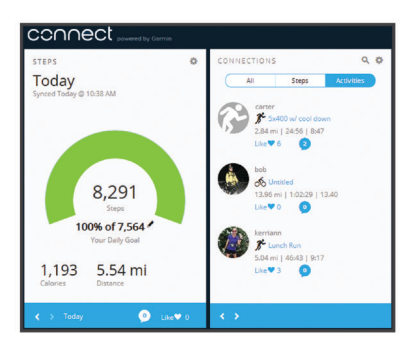

- **مشاركة لأنشطتك**: بإمكانك التواصل مع أصدقائك ومتابعة أنشطتهم أو نشر ارتباطات عن أنشطتك على مواقع التواصل الاجتماعي المفضلة لديك.
	- **إدارة إعداداتك**: بإمكانك تخصيص جهازك وإعدادات المستخدم من حساب Garmin Connect الخاص بك .

#### **Garmin Move IQ<sup>™</sup>**

عندما تطابق حركاتك أنماط تدريب مألوفة، ستتعرف ميزة IQ Move تلقائيًا على الحدث وتعرضه في المخطط الزمني. تعرض أحداث IQ Move نوع النشاط ومدته، لكنها لا تظهر في قائمة الأنشطة أو ملف الأخبار .

يمكن لميزة IQ Move بدء نشاط محدد بوقت تلقائيًا للمشي والركض باستخدام عتبات الوقت التي عيّنتها في تطبيق Connect Garmin. وتتم إضافة هذه الأنشطة إلى قائمة الأنشطة الخاصة بك .

# **مزامنة بياناتك مع تطبيق Connect Garmin**

يقوم جهازك بمزامنة البيانات تلقائيًا مع تطبيق Connect Garmin في كل مرة تفتح فيها التطبيق. ويقوم جهازك بمزامنة البيانات بشكل دوري مع تطبيق Connect Garmin نلقائيًا. يمكنك أيضًا مزامنة بياناتك يدويًا في أي وقت.

- **1** ّقرب الجهاز من هاتفك الذكي.
- **2** افتح تطبيق Connect Garmin .

<mark>تلميح:</mark> قد يكون التطبيق مفتوحًا أو قيد التشغيل في الخلفية.

- **3** اضغط مطولاً على شاشة اللمس لعرض القائمة.
	- **4** اختر .
	- **5** انتظر أثناء مزامنة البيانات.
- **6** اعرض بياناتك الحالية في تطبيق Connect Garmin .

# **مزامنة بياناتك مع حاسوبك**

لتتمكن من مزامنة بياناتك مع تطبيق Connect Garmin على الحاسوب، عليك تثبيت ([إعداد](#page-9-0) *[Express Garmin](#page-9-0)*[, الصفحة](#page-9-0) 6). TM تطبيق Express Garmin

- **1** قم بتوصيل الجهاز بالحاسوب باستخدام كبل .USB
	- **2** افتح تطبيق Express Garmin .
	- يدخل الجهاز في وضع تخزين كبير السعة.
		- **3** اتبع التعليمات التي تظهر على الشاشة.

**4** قم بعرض بياناتك على حساب Connect Garmin الخاص بك .

#### **إعداد Express Garmin**

- **1** قم بتوصيل الجهاز بالحاسوب باستخدام كبل .USB
	- **2** انتقل إلى [express/com.garmin.www .](http://www.garmin.com/express)
		- **3** اتبع التعليمات التي تظهر على الشاشة.

# **تخصيص الجهاز**

# **تأمين شاشة اللمس وإلغاء تأمينها**

تستطيع تمكين الخيار تأمين تلقائي لتأمين شاشة اللمس تلقائيًا بعد فترة معينة من عدم النشاط لتجنب اللمسات غير المقصودة على الشاشة.

- **1** اضغط مطولاً على شاشة اللمس لعرض القائمة.
	- **2** اختر > **تأمين تلقائي**.
		- **3** حدد ً خيارا.
- **4** انقر ً نقرا ً مزدوجا فوق شاشة اللمس لإلغاء تأمين الجهاز.

# **إعدادات جهاز مراقبة معدل نبضات القلب المستندة إلى المعصم**

اضغط مطولاً على شاشة اللمس لعرض القائمة، واختر ؟.

- : للسماح بتشغيل جهاز مراقبة معدل نبضات القلب المستندة إلى المعصم أو إيقاف تشغيله. يمكنك استخدام الخيار النشاط فقط لاستخدام جهاز مراقبة معدل نبضات القلب المستندة إلى المعصم فقط أثناء النشاطات المحددة بوقت.
- : للسماح ببدء بث بيانات معدل نبضات القلب إلى أجهزة Garmin المقترنة (بث [بيانات](#page-7-0) معدل [نبضات](#page-7-0) القلب إلى أجهزة *[Garmin](#page-7-0) R* [, الصفحة](#page-7-0) 4).
- : لتمكين الجهاز من تنبيهك عندما يتخطى معدل نبضات القلب عتبة معيّنة بعد فترة من عدم النشاط (إعداد تنبيه معدل نبضات القلب غير العادي, الصفحة 6).

# **إعداد تنبيه معدل نبضات القلب غير العادي**

# **تنبيه**

تنبهك هذه الميزة فقط عندما يتجاوز معدل نبضات قلبك عددًا معيّنًا من النبضات في الدقيقة رفقًا لما يحدده المستخدم بعد فترة من عدم النشاط. لا تعلمك هذه الميزة بأي حالة محتملة لقلب ولا تهدف إلى معالجة أي مرض أو حالة طبية أو تشخيصها. احرص دائمًا على استشارة موفر الرعاية الصحية الذي يتابعك بشأن أي مشاكل متعلقة بالقلب.

يمكنك تعيين قيمة عتبة معدل ضربات القلب.

**1** اضغط مطولاً على شاشة اللمس لعرض القائمة.

- **2** اختر > .
- **3** اسحب لتعيين قيمة عتبة معدل نبضات القلب.

**4** انقر فوق شاشة اللمس لتأكيد القيمة.

كلما تخطى معدل نبضات قلبك القيمة المخصصة، ظهرت رسالة واهتز الجهاز.

# **إعدادات الجهاز**

يمكنك تخصيص بعض الإعدادات على جهاز vívosport. يمكنك تخصيص إعدادات إضافية في حساب Connect Garmin .

اضغط مطولاً على شاشة اللمس لعرض القائمة، واختر ٩

- : لإتاحة إقران هاتفك الذكي وضبط إعدادات Bluetooth) إعدادات *Bluetooth* , الصفحة 6).
	- : لضبط إعدادات شاشة العرض (إعدادات شاشة العرض, الصفحة 6).
- : لتعيين الجهاز لعرض الوقت بتنسيق 12 ساعة أو 24 ساعة، ولتعيين الوقت يدويًا (ضبط الوقت يدويًا, الصفحة 6).
	- : لتشغيل وإيقاف تشغيل تعقب النشاط وتنبيه الحركة.
	- : لضبط إعدادات النظام (إعدادات النظام, الصفحة 6).

# **إعدادات Bluetooth**

اضغط باستمرار على شاشة اللمس لعرض القائمة، واختر > . فتظهر حالة اتصال **Bluetooth** 

- : لتشغيل تقنية Bluetooth اللاسلكية وإيقاف تشغيلها . **ملاحظة:** تظهر إعدادات Bluetooth الأخرى فقط عند تمكين تقنية اللاسلكية. Bluetooth
- : لإتاحة إشعارات الهاتف من هاتفك الذكي المتوافق. يمكنك استخدام الخيار المكالمات فقط لعرض الإشعارات المتعلقة بمكالمات الهاتف الواردة فقط.

<span id="page-9-0"></span>ا**لإقران الآن**: لتمكينك من إقران جهازك بهاتف ذكي متوافق مزوّد بتقنية Bluetooth. هذا الإعداد من استخدام ميزات Bluetooth المتصلة باستخدام تطبيق ّ يمكنك Connect Garmin، بما ذلك الإشعارات وعمليات تحميل الأنشطة إلى Garmin Connect .

# **إعدادات شاشة العرض**

اضغط مطولاً على شاشة اللمس لعرض القائمة، واختر ۞ > ﴾.

- **السطوع**: لتعيين مستوى سطوع الإضاءة الخلفية. يمكنك اختيار أو لضبط مستوى السطوع.
	- **ملاحظة:** يؤدي مستوى السطوع الأعلى إلى الحد من فترة استخدام البطارية.
- **مهلة**: لتعيين المدة الزمنية قبل إيقاف تشغيل الإضاءة الخلفية. **ملاحظة:** يؤدي انتهاء مهلة الإضاءة الخلفية لوقت أطول إلى الحد من فترة استخدام البطارية.
- **الإيماءة**: لتعيين الإضاءة الخلفية إلى تشغيل إيماءات المعصم. تتضمن الإيماءات إمالة المعصم باتجاه الجسم لعرض الجهاز. يمكنك استخدام الخيار النشاط فقط لاستخدام الإيماءات فقط أثناء النشاطات المحددة بوقت.

**توجيه**: لتعيين الجهاز لعرض البيانات بالتنسيق العمودي أو الأفقي.

# **ضبط الوقت يدويًا**

افتراضيًا، يُعيّن الوقت تلقائيًا عندما يتم إقران جهاز vívosport بهاتف ذكي .

- **1** اضغط مطولاً على شاشة اللمس لعرض القائمة.
	- **2** اختر > > **تعيين الوقت** > **يدوي**.
- **3** انقر فوق وسط شاشة اللمس لتعيين الساعات والدقائق والشهر واليوم والسنة.
	- **4** اختر أو لضبط كل إعداد.
	- **5** انقر فوق وسط شاشة اللمس للانتقال إلى الشاشة التالية.
		- **6** اختر لتأكيد كل ضبط قمت به.

# **إعدادات النظام**

اضغط مطولاً على شاشة اللمس لعرض القائمة، واختر ٣ > ٣.

**اهتزاز**: لتعيين مستوى الاهتزاز.

**ملاحظة:** يؤدي مستوى الاهتزاز الأعلى إلى الحد من فترة استخدام البطارية.

**المعصم**: لإتاحة تخصيص المعصم الذي تريد أن تضع الجهاز عليه.

**ملاحظة:** يتم استخدام هذا الإعداد لتدريب القوة والإيماءات.

**لغة**: لتعيين لغة الجهاز.

**ملاحظة:** يجب تحديد رمز اللغة المؤلف من حرفين الذي يطابق لغتك.

**وحدات**: لتعيين الجهاز لعرض المسافة التي تم قطعها بالكيلومترات أو بالأميال.

**حول**: لعرض ّ معرف الوحدة وإصدار البرنامج ومعلومات الإجراءات التنظيمية واتفاقية الترخيص والنسبة المئوية للبطارية المتبقية (عرض معلومات الجهاز[, الصفحة](#page-10-0) 7).

**استعادة الافتراضيات**: لإتاحة إعادة ضبط بيانات وإعدادات المستخدم ([استعادة](#page-12-0) ّكل الإعدادات [الافتراضية](#page-12-0), الصفحة 9).

# **إعدادات Connect Garmin**

يمكنك تخصيص إعدادات جهازك وخيارات النشاط وإعدادات المستخدم في حساب Connect Garmin الخاص بك. يمكن ً أيضا تخصيص بعض الإعدادات على جهاز vívosport .

- من تطبيق Connect Garmin، اختر أو ، واختر **أجهزة Garmin**، واختر جهازك .
- من التطبيق المصغر للأجهزة في تطبيق Connect Garmin، اختر جهازك .

بعد تخصيص الإعدادات، عليك مزامنة بياناتك لتطبيق التغييرات على جهازك ([مزامنة](#page-8-0) بياناتك مع [تطبيق](#page-8-0) *[Connect Garmin](#page-8-0)*[, الصفحة](#page-8-0) 5) (مزامنة بياناتك مع [حاسوبك](#page-8-0) , [الصفحة](#page-8-0) 5).

# **إعدادات المستخدم في حسابك في Connect Garmin**

من حساب Connect Garmin، اختر **إعدادات المستخدم**.

- **طول مخصص لخطوة واسعة**: لتمكين الجهاز من احتساب المسافة التي تم قطعها بدقة أكبر باستخدام طول الخطوة الواسعة المخصص. يمكنك إدخال مسافة معروفة وعدد الخطوات اللازمة لاجتيازها ليتمكن Connect Garmin من احتساب طول خطوتك الواسعة .
	- **عدد الطوابق التي يتم صعودها يوميًا**: لتمكينك من إدخال هدف يومي لعدد الطوابق التي يجب صعودها.
	- **الخطوات اليومية**: لتمكينك من إدخال هدف عدد الخطوات اليومي. يمكنك استخدام إعداد هدف تلقائي لتمكين جهازك من تحديد هدف عدد الخطوات تلقائيًا.الهدف التلقائي
- **مناطق معدل نبضات القلب**: لتمكينك من تقدير معدل نبضات القلب الأقصى وتحديد مناطق معدل نبضات القلب المخصصة.

**معلومات شخصية**: لتمكينك من إدخال التفاصيل الشخصية، مثل تاريخ الولادة والجنس والطول والوزن.

**النوم**: لتمكينك من إدخال ساعات النوم الاعتيادية.

**دقائق الحدة الأسبوعية**: لتمكينك من إدخال هدف أسبوعي لعدد الدقائق لممارسة النشاطات التي تتراوح حدتها بين المتوسطة والعالية.

### **إعدادات الجهاز في حساب Connect Garmin**

من حساب Connect Garmin، اختر **إعدادات الجهاز**.

- **تعقّب النشاط:** لتشغيل ميزات تعقّب النشاط وإيقاف تشغيلها، على غرار تنبيه الحركة.
- **المنبهات**: لتعيين أوقات ساعة منبه الجهاز وترددات المنبه. يمكنك تعيين ما يصل إلى8 منبهات منفصلة.
- **بدء النشاط تلقائيًا**: لتشغيل أحداث IQ Move وإيقاف تشغيلها. يمكنك تحديد مدة الانتظار قبل أن يبدأ الجهاز بتشغيل المؤقت لأنشطة معيّنة تلقائيًا . **ملاحظة:** غير أن هذا الإعداد يقلل من عمر البطارية.
	- **الإيماءة**: لتعيين الإضاءة الخلفية إلى تشغيل إيماءات المعصم. تتضمن الإيماءات إمالة المعصم باتجاه الجسم لعرض الجهاز.
		- **وجه الساعة**: لإتاحة اختيار وجه الساعة.
- **التطبيق المصغر الافتراضي**: لتعيين التطبيق المصغر الذي سيظهر بعد فترة معينة من عدم النشاط.
	- **اللغة**: لتعيين لغة الجهاز.
	- **اتجاه الشاشة**: لتعيين الجهاز لعرض البيانات بالتنسيق العمودي أو الأفقي.
	- **تنسيق الوقت**: لتعيين الجهاز لعرض الوقت بتنسيق 12 ساعة أو 24 ساعة.
		- **المهلة**: لتعيين المدة الزمنية قبل إيقاف تشغيل الإضاءة الخلفية.
		- **ملاحظة:** تؤدي المهلة الأطول إلى الحد من فترة استخدام البطارية.
	- **الوحدات**: لتعيين الجهاز لعرض المسافة التي تم قطعها بالكيلومترات أو بالأميال.
	- **التطبيقات المصغرة الظاهرة**: لإتاحة تخصيص التطبيقات المصغرة التي تظهر على جهازك.
		- **أي معصم؟**: لإتاحة تخصيص المعصم الذي تريد أن تضع الجهاز عليه. **ملاحظة:** يتم استخدام هذا الإعداد لتدريب القوة والإيماءات.

#### **إعدادات ملف تعريف النشاط على Connect Garmin**

- من حساب Connect Garmin، اختر **خيارات النشاط**، واختر نوع النشاط.
- **تنبيهات وضع النشاط**: لإتاحة تخصيص تنبيهات وضع النشاط، مثل التنبيهات المتكررة وتنبيهات معدل نبضات القلب. يمكنك تعيين الجهاز لينبهك عندما يكون معدل نبضات القلب أعلى أو أدنى من منطقة مستهدفة أو نطاق مخصص. يمكنك اختيار منطقة معينة لمعدل نبضات القلب أو تحديد منطقة مخصصة.
	- **Lap Auto**: لتمكين الجهاز من تحديد الدورات تلقائيًا عند كل كيلومتر أو ميل، وذلك بالاستناد إلى وحدة قياس المسافات المفضلة لديك (*تحديد الدورات*[, الصفحة](#page-6-0) 3).
- **Pause Auto**: لتمكين الجهاز من إيقاف تشغيل المؤقت مؤقتًا تلقائيًا عندما تتوقف عن الحركة. *([استخدام](#page-7-0) ميزة ®Auto Pause,* الصفحة 4)
- **كشف المجموعة التلقائي**: لتمكين الجهاز من بدء مجموعات التمارين وإيقافها خلال نشاط من تدريب القوة تلقائيًا.
- <mark>حقول البيانات</mark>: لتمكينك من تخصيص شاشات البيانات التي تظهر أثناء ممارسة بوقت.

# **معلومات الجهاز**

#### **المواصفات**

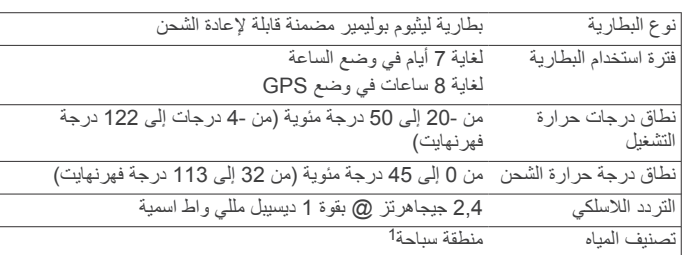

#### **عرض معلومات الجهاز**

يمكنك عرض معرّف الوحدة وإصدار البرنامج ومعلومات الإجراءات التنظيمية والنسبة المئوية للبطارية المتبقية.

1 لمزيد من المعلومات، انتقل إلى www.garmin.com/waterrating.

- **1** اضغط مطولاً على شاشة اللمس لعرض القائمة.
	- **2** اختر > > **حول**.
	- **3** اسحب لعرض المعلومات.

# **شحن الجهاز**

#### **تحذير**

<span id="page-10-0"></span>يحتوي هذا الجهاز على بطارية ليثيوم أيون. راجع دليل معلومات هامة حول السلامة *والمنتج* الموجود في علبة المنتج للاطلاع على تحذيرات المنتج وغيرها من المعلومات المهمة.

**ملاحظة**

.<br>لتجنب التآكل، نظّف جهات التلامس والمناطق المحيطة وجففها تمامًا قبل الشحن أو ֧֞<u>֓</u> التوصيل بالحاسوب. راجع تعليمات التنظيف (*العناية بالجهاز*, الصفحة 7).

**1** قم بتوصيل الطرف الصغير من كبل USB بمنفذ الشحن على الجهاز.

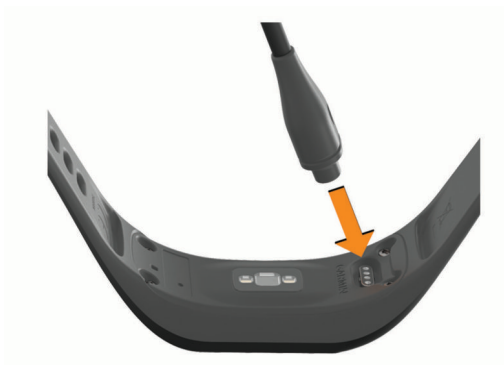

- **2** قم بتوصيل الطرف الكبير من كبل USB بمنفذ شحن .USB
	- **3** قم بشحن الجهاز بالكامل.

#### **تلميحات حول شحن الجهاز**

• قم بتوصيل الشاحن بشكل آمن بالجهاز لشحنه باستخدام كبل USB) شحن الجهاز , الصفحة 7).

يمكنك شحن الجهاز عبر توصيل كبل USB بمحول معتمد للتيار المتردد من Garmin بمقبس حائط قياسي أو منفذ USB على الحاسوب. يستغرق شحن بطارية مستنفدة بالكامل حوالى الساعة .

• اعرض النسبة المئوية للبطارية المتبقية على شاشة معلومات الجهاز (عرض معلومات الجهاز, الصفحة 7).

# **العناية بالجهاز**

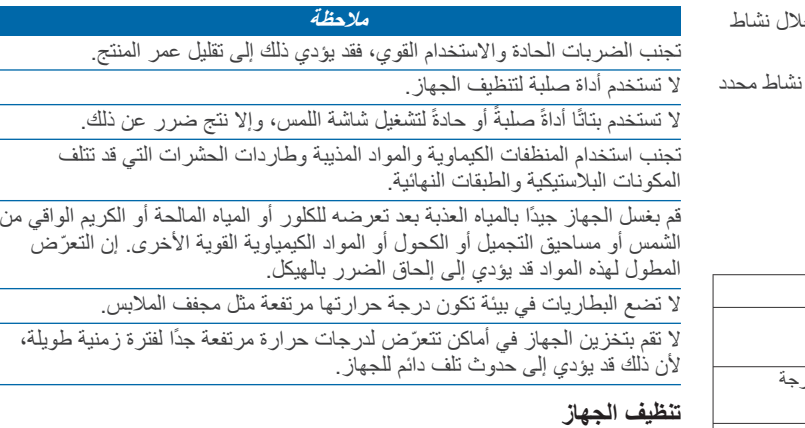

#### **ملاحظة**

إن أصغر الكميات من العرق أو الرطوبة قد تتسبب بتآكل مساحات الاحتكاك الكهربائية لدى اتصالها بالشاحن. قد يمنع التآكل عملية الشحن ونقل البيانات.

- **1** امسح الجهاز بواسطة قطعة قماش مبللة بمحلول تنظيف لطيف وغير قوي.
	- **2** امسحه جيدًا حتى يجف.
	- بعد تنظيف الجهاز، اتركه ليجف ً تماما.

**تلميح:** لمزيد من المعلومات، انتقل إلى [fitandcare/com.garmin.www](http://www.garmin.com/fitandcare) .

# **استكشاف الأخطاء وإصلاحها**

# **هل يُعَدّ هاتفي الذكي متوافقًا مع جهازي؟**

ّ إن جهاز vívosport متوافق مع الهواتف الذكية التي تستخدم تقنية Bluetooth اللاسلكية .

انتقل إلى [ble/com.garmin.www](http://www.garmin.com/ble) للحصول على المزيد من معلومات التوافق .

# **يتعذر على هاتفي الاتصال بالجهاز**

- ضع الجهاز ضمن نطاق الهاتف الذكي.
- إذا كانت الأجهزة مُقترنة مسبقًا، فيمكنك إيقاف تشغيل Bluetooth على الجهازين، ثم تشغيلها من جديد .
	- إذا كانت الأجهزة غير مقترنة، فيمكنك تمكين تقنية Bluetooth على هاتفك الذكي .
		- على هاتفك الذكي، افتح تطبيق Connect Garmin واختر أو , واختر **أجهزة Garmin** < **إضافة الجهاز** للدخول في وضع الإقران.
- على جهازك، اضغط باستمرار على شاشة اللمس لعرض القائمة، واختر ؟ < \* > > **الإقران الآن** للدخول في وضع الإقران.

#### **تعقّب النشاط**

لمزيد من المعلومات حول دقة تعقّب النشاط، انتقل إلى garmin.com/ataccuracy.

#### **لا يبدو عدد خطواتي دقيقًا**

- إذا كان عدد خطواتك لا يبدو دقيقًا، فيمكنك تجربة هذه التلميحات.
	- يُنصح بارتداء الجهاز على المعصم غير السائد.
- ضع الجهاز في جيبك عند ّجر عربة الأطفال أو آلة جز العشب.
- ضع الجهاز في جيبك عند استخدام يدَيك أو َ ذراعيك بشكل نشط فقط. ّل الجهاز بعض الحركات المتكررة، مثل غسل الأطباق أو طي الملابس **ملاحظة:** قد يحل أو التصفيق كخطوات.

#### **عدم تطابق عدد الخطوات على جهازي وعلى حسابي على Garmin Connect**

يتم تحديث عدد الخطوات على حسابك على Connect Garmin عند مزامنة جهازك . **1** حدد ً خيارا:

- مزامنة عدد الخطوات باستخدام تطبيق Garmin Connect (*مزامنة [بياناتك](#page-8-0) مع* حاسوبك[, الصفحة](#page-8-0) 5).
- مزامنة عدد الخطوات باستخدام تطبيق Connect Garmin) مزامنة [بياناتك](#page-8-0) مع [تطبيق](#page-8-0) *[Connect Garmin](#page-8-0)*[, الصفحة](#page-8-0) 5).
	- **2** انتظر ريثما يقوم الجهاز بمزامنة بياناتك.

قد تستغرق عملية المزامنة بضع دقائق.

**ملاحظة:** لا تؤدي عملية تحديث تطبيق Connect Garmin أو تطبيق Garmin Connect إلى مزامنة بياناتك أو تحديث عدد خطواتك .

#### **عدم ظهور مستوى التوتر**

ليتمكن الجهاز من كشف مستوى التوتر لديك، يجب تشغيل مراقبة معدل نبضات القلب المستندة إلى المعصم.

- يأخذ الجهاز نماذج عن معدل نبضات قلبك طوال اليوم أثناء فترات عدم النشاط لتحديد مستوى التوتر لديك. لا يحدد الجهاز مستوى التوتر لديك أثناء النشاطات المحددة بوقت.
- إذا ظهرت شُرط بدلاً من مستوى التوتر لديك، ابق ثابتًا وانتظر ريثما يقيس الجهاز تغيّر معدل نبضات قلبك.

#### **إن دقائق الحدة تصدر ً وميضا**

عندما تمارس التمارين الرياضية على مستوى حدة يناسب هدف دقائق الحدة الذي تريد تحقيقه، تصدر دقائق الحدة ً وميضا.

مارس التمارين الرياضية لمدة 10 دقائق متتالية على الأقل على مستوى حدة متوسط أو عالي.

#### **لا يبدو عدد الطوابق التي تم صعودها دقيقًا**

يستخدم جهازك بارومترًا داخليًا لقياس تغييرات الارتفاع خلال صعودك طوابق. يساوي كل طابق يتم صعوده 3 أمتار ( 10 أقدام).

• حدد موقع ثقوب البارومتر الصغيرة في الجهة الخلفية من الجهاز، بالقرب من وصلات الشحن ونظف المساحة المحيطة بهذه الأخيرة.

قد يتأثر أداء البارومتر إذا كانت ثقوب البارومتر مسدودة. يمكنك غسل الجهاز بالماء لتنظيف المساحة.

بعد تنظيف الجهاز، اتركه ليجف ً تماما.

• تجنب الاستعانة بالدَرابزين أو قفز خطوات عند صعود السلالم.

<span id="page-11-0"></span>• في البيئات العاصفة، قم بتغطية الجهاز بكمك أو سترتك إذ إن الرياح القوية قد تسبّب قراءات غير منتظمة.

# **تلميحات بشأن بيانات معدل نبضات القلب غير المنتظمة**

إذا كانت بيانات معدل نبضات القلب غير منتظمة أو إذا كانت لا تظهر أمامك، يمكنك أن تلجأ إلى هذه التلميحات.

- اغسل ذراعك وجففها قبل وضع الجهاز عليها.
- تجنب وضع الكريم الواقي من الشمس والمستحضر السائل ومبيدات الحشرات تحت الجهاز.
- تجنب خدش مستشعر معدل نبضات القلب الموجود على الجهة الخلفية من الجهاز.
- ضع الجهاز فوق عظمة المعصم. يجب أن يكون الجهاز مثبتًا بإحكام ولكن بشكل مريح.
	- قم بتمارين الإحماء لمدة 5 إلى 10 دقائق وتحقق من معدل نبضات القلب قبل بدء نشاطك.

**ملاحظة:** في البيئات الباردة، قم بالإحماء في الداخل.

• اغسل الجهاز بالمياه العذبة كلما انتهيت من ممارسة التمارين الرياضية.

# **لا يعرض جهازي الوقت الصحيح**

يحدّث الجهاز التاريخ والوقت عند مزامنة جهازك مع حاسوب أو هاتف ذكي. يجب أن تقوم بمز امنة جهازك لتلقي الوقت الصحيح عند تغيير المناطق الزمنية، ولتحديث الوقت وفقًا .<br>للتوقيت الصيفي<sub>.</sub>

- **1** اختر الخيار **تلقائي** في إعدادات الوقت (إعدادات الجهاز[, الصفحة](#page-9-0) 6).
- **2** تأكد من أن الحاسوب أو الهاتف الذكي يعرض الوقت المحلي الصحيح.
	- **3** حدد ً خيارا:
- مزامنة جهازك مع حاسوب (مزامنة بياناتك مع حاسوبك[, الصفحة](#page-8-0) 5).
- مزامنة جهازك مع هاتف ذكي (مزامنة بياناتك مع [تطبيق](#page-8-0) *[Connect Garmin](#page-8-0)* [,](#page-8-0) [الصفحة](#page-8-0) 5).

يتم تحديث الوقت والتاريخ بصورة تلقائية.

# **التقاط إشارات الأقمار الصناعية**

يجب أن يكون الجهاز مكشوفًا على السماء لالتقاط إشارات الأقمار الصناعية. ويتم تعيين الوقت والتاريخ تلقائيًا وفقًا لموقع GPS.

**تلميح:** للمزيد من المعلومات عن GPS ، انتقل إلى [com.garmin.www](https://www.garmin.com/aboutGPS)

# ./aboutGPS

- **1** انتقل إلى الخارج إلى مساحة مفتوحة.
- يجب أن تكون الجهة الأمامية من الجهاز متجهة نحو السماء.
	- **2** انتظر فيما يحدد الجهاز موقع الأقمار الصناعية.
- قد يستغرق تحديد إشارات الأقمار الصناعية بين 30 و 60 ثانية.

# **تحسين استقبال أقمار GPS**

- يجب مزامنة الجهاز مع حسابك في Connect Garmin ٍ بشكل متكرر :
- اعمد إلى توصيل جهازك بالحاسوب باستخدام كبل USB وتطبيق Garmin Express .
- قم بمزامنة جهازك مع تطبيق Connect Garmin باستخدام هاتفك الذكي ّ المزود بميزة Bluetooth .

عندما يكون الجهاز متصلاً بحسابك في Connect Garmin، يعمد إلى تنزيل عدة أيام من بيانات الأقمار الصناعية، ما يتيح له تحديد مواقع إشارات الأقمار الصناعية بسرعة .

- انتقل بالجهاز إلى مكان في الهواء الطلق، بعيدًا عن الأشجار والمباني العالية.
	- لا تتحرك لبضع دقائق.

# **إطالة فترة تشغيل البطارية**

- قم بخفض سطوع الشاشة ومهلتها (إعدادات شاشة العرض[, الصفحة](#page-9-0) 6).
	- أوقف تشغيل إيماءات المعصم (إعدادات شاشة العرض[, الصفحة](#page-9-0) 6).
- في إعدادات مركز الإشعارات في هاتفك الذكي، قم بالحد من الإشعارات التي تظهر على جهاز vívosport) إدارة [الإشعارات](#page-7-0), الصفحة 4).
	- أوقف تشغيل الإشعارات الذكية ([إعدادات](#page-9-0) *[Bluetooth](#page-9-0)*[, الصفحة](#page-9-0) 6).
- أوقف تشغيل تقنية Bluetooth اللاسلكية عند عدم استخدام الميزات المتصلة ([إعدادات](#page-9-0) *[Bluetooth](#page-9-0)*[, الصفحة](#page-9-0) 6).
- أوقف بث بيانات معدل نبضات القلب إلى أجهزة Garmin المقترنة (بث [بيانات](#page-7-0) معدل نبضات القلب إلى [أجهزة](#page-7-0) *[Garmin](#page-7-0) R* [, الصفحة](#page-7-0) 4).
- أوقف تشغيل مراقبة معدل نبضات القلب المستندة إلى المعصم ([إعدادات](#page-9-0) جهاز مراقبة معدل نبضات القلب المستندة إلى المعصم[, الصفحة](#page-9-0) 6).

**ملاحظة:** يتم استخدام مراقبة معدل نبضات القلب المستندة إلى المعصم لاحتساب دقائق الحدة العالية والحد الأقصى لاستهلاك الأكسجين ومستوى التوتر وعدد السعرات الحرارية المحروقة (*دقائق الحدة*[, الصفحة](#page-5-0) 2).

#### **استعادة ّكل الإعدادات الافتراضية**

يمكنك استعادة كل إعدادات الجهاز إلى قيم المصنع الافتراضية.

**ملاحظة:** يؤدي ذلك إلى حذف كل المعلومات التي أدخلها المستخدم ومحفوظات النشاطات.

**1** اضغط مطولاً على شاشة اللمس لعرض القائمة.

**2** اختر > > **استعادة الافتراضيات** > .

# **تحديثات المنتج**

على الحاسوب، قم بتثبيت Garmin Express (www.garmin.com/express). على الهاتف الذكي، قم بتثبيت تطبيق Connect Garmin.

يوفّر ذلك لأجهزة Garmin الوصول السهل إلى هذه الخدمات:

- تحديثات البرنامج
- عمليات تحميل البيانات إلى Connect Garmin
	- تسجيل المنتج

# **تحديث البرنامج باستخدام تطبيق Connect Garmin**

لتحديث برنامج جهازك باستخدام تطبيق Connect Garmin، يجب استخدام حساب Garmin Connect وإقران الجهاز بهاتف ذكي متوافق (*تشغيل الجهاز [وإعداده](#page-4-0)* , [الصفحة](#page-4-0) 1).

مزامنة جهازك مع [تطبيق](#page-8-0) Garmin Connect (*مزامنة بياناتك مع تطبيق [Connect Garmin](#page-8-0)*[, الصفحة](#page-8-0) 5).

يرسل تطبيق Connect Garmin التحديث إلى جهازك تلقائيًا عند توفر برنامج جديد. يتم تطبيق التحديث عندما لا تستخدم الجهاز بشكل نشط. عند اكتمال عملية التحديث، تتم إعادة تشغيل جهازك .

# **تحديث البرنامج باستخدام Express Garmin**

لتتمكن من تحديث برنامج الجهاز، عليك تنزيل تطبيق Express Garmin وتثبيته وإضافة الجهاز (مزامنة بياناتك مع حاسوبك[, الصفحة](#page-8-0) 5).

- **1** قم بتوصيل الجهاز بالحاسوب باستخدام كبل .USB
- عند توفر برنامج جديد، يقوم تطبيق Express Garmin بإرساله إلى جهازك . **2** بعد أن ينتهي تطبيق Express Garmin من إرسال التحديث، افصل الجهاز عن

الحاسوب . يقوم جهازك بتثبيت التحديث.

# **الحصول على مزيد من المعلومات**

• انتقل إلى [com.garmin.support](http://support.garmin.com) للحصول على مزيد من الأدلة والمقالات وتحديثات البرامج .

# **المعدلات القياسية للحد الأقصى لاستهلاك الأكسيجين**

تتضمن هذه الجداول تصنيفات قياسية لتقديرات الحد الأقصى لاستهلاك الأكسجين بحسب العمر والجنس.

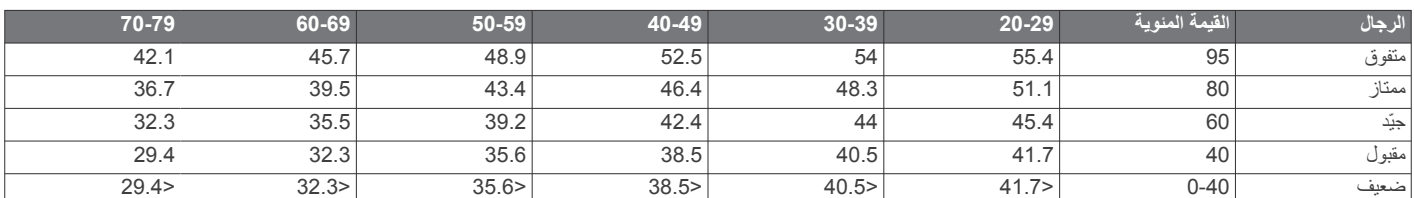

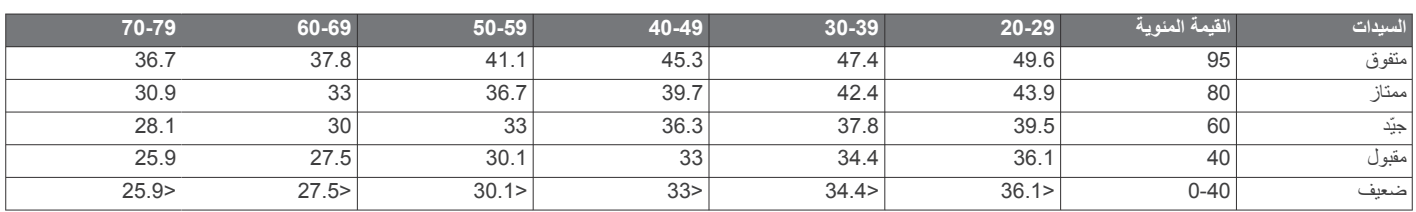

البيانات التي تمت إعادة طباعتها مع إذن من Institute Cooper The. لمزيد من المعلومات، انتقل إلى [org.CooperInstitute.www](http://www.CooperInstitute.org) .

# **ترخيص BSD المؤلف من 3 بنود**

حقوق النشر 2003-2010 © ، مارك بورجردينغ جميع الحقوق محفوظة.

<span id="page-12-0"></span>• انتقل إلى الموقع [com.garmin.buy،](http://buy.garmin.com) أو اتصل بوكيل Garmin للحصول على معلومات عن الملحقات الاختيارية وقطع الغيار .

# **ملحق**

#### **أهداف اللياقة البدنية**

إن معرفة مناطق معدل نبضات القلب تساهم في قياس اللياقة البدنية وتحسينها عبر فهم هذه المبادئ وتطبيقها.

- فمعدل نبضات القلب يعد ً قياسا جيدًا لحدّة التمارين.
- يساعدك تمرين بعض مناطق معدل نبضات القلب في تعزيز قدرة أوعيتك الدموية وقوتك.

إذا كنت تعرف معدل نبضات القلب الأقصى، فبإمكانك استخدام الجدول (احتساب مناطق *معدل نبضات القلب*, الصفحة 9) لتحديد منطقة معدل نبضات القلب المثالية لأهداف اللياقة البدنية التي حددتها.

أما إذا كنت لا تعرف معدل نبضات القلب الأقصى، فاستخدم أحد جداول الاحتساب المتوفرة على الإنترنت. بعض الصالات الرياضية ومراكز اللياقة البدنية توفر ً اختبارا لقياس معدل نبضات القلب الأقصى. إن معدل نبضات القلب الأقصى الافتراضي هو 220 ناقص عمرك.

#### **حول مناطق معدل نبضات القلب**

يستخدم العديد من الرياضيين مناطق معدل نبضات القلب لقياس قوة الأعوية الدموية وزيادتها وتحسين مستوى اللياقة لديهم. إن منطقة معدل نبضات القلب هي مجموعة من نبضات القلب لكل دقيقة. إن مناطق معدل نبضات القلب الخمس الشائعة المقبولة مرقّمة من ا لزيادة الحدة. بصورة عامة، يتم احتساب مناطق معدل نبضات القلب بالاستناد 1 إلى 5 وفقً إلى النسب المئوية للحد الأقصى لمعدل نبضات القلب.

#### **احتساب مناطق معدل نبضات القلب**

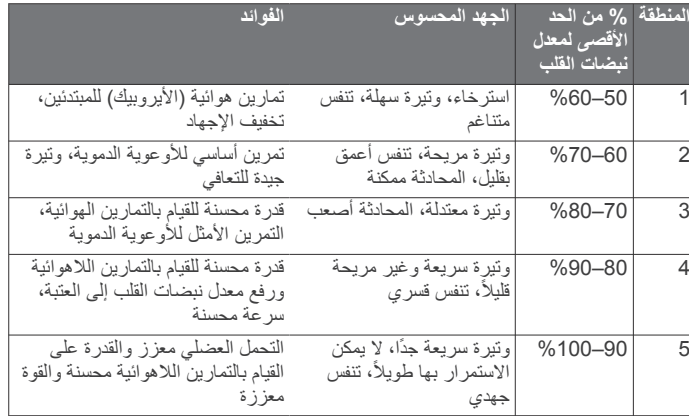

يُسمح بإعادة التوزيع والاستخدام، بالصيغتين المصدرية والثنائية، مع تعديل أو بدونه، شريطة الالتزام بالشروط التالية:

• ينبغي أن تحتفظ النُسخ الموزعة من الشيفرة المصدرية ببيان حقوق النشر أعلاه وبلائحة الشروط هذه وببيان إخلاء المسؤولية التالي.

- ينبغي أن تعيد ُ النسخ الموزعة من الصيغة الثنائية إنشاء بيان حقوق النشر أعلاه ولائحة الشروط هذه وبيان إخلاء المسؤولية التالي في وثائق النُسخ و/أو المواد الأخرى المرفقة مع النسخة.
	- لا يجوز استخدام اسم المالك أو أسماء المساهمين في دعم منتجات مشتقة من هذا البرنامج أو الترويج لها بدون إذن خطي مسبق.

تم توفير هذا البرنامج من قِبل أصحاب حقوق النشر والمساهمين "كما هو" مع إخلاء المسؤولية لجهة أي ضمانات صريحة أو مضمنة، بما في ذلك على سبيل المثال لا الحصر، الضمانات المضمنة بشأن قابلية التسويق والملاءمة لغرض معين. لن يتحمل صاحب حقوق النشر أو المساهمون، في أي ظرف من الظروف، أي مسؤولية عن أي أضرار مباشرة أو غير مباشرة أو عرضية أو خاصة أو تأديبية أو تبعية (بما في ذلك على سبيل المثال لا الحصر، توفير سلع أو خدمات بديلة أو العجز عن الاستخدام أو فقدان أي بيانات أو خسارة أي أرباح أو توقف الأعمال التجارية)، مهما كان سببها وبالاستناد إلى أي نظرية قانونية لإقامة المسؤولية، سواء كانت مسؤولية تعاقدية أو قانونية أو تقصيرية (بما في ذلك الإهمال أو غيره)، وتكون ناشئة بأي شكل من الأشكال من استخدام هذا البرنامج، حتى وإن تم الإعلام بإمكانية حدوث هذه الأضرار.

# **الفهرس**

**, [9](#page-12-0)**

**ا [9](#page-12-0) – , [7](#page-10-0)** الأرقام القياسية الشُّخَصية **[5](#page-8-0)**<br>حذف **5**<br>الأشطة **[2](#page-5-0)**<br>الأهداف **[1](#page-4-0), [6](#page-9-0)** البرنامج البطارية **[7](#page-10-0)** تحديث **[9](#page-12-0)** الإصدار **[7](#page-10-0) [8](#page-11-0) –** شحن **[7](#page-10-0)** إطالة فترة تشغيل **[6](#page-9-0)** التحديثات , البرنامج **[9](#page-12-0)** الحد الأقصى لاستهلاك الأكسيجين 4<br>الساعة 4, [6](#page-9-0)<br>القائمة [1](#page-4-0)<br>القائمة 1<br>النشاطات 3<br>الشاطات 3<br>أشعارات الأقمار الصناعية [8](#page-11-0)<br>أشعارات الأقمار الصناعية 8<br>أشعارات الأقمار الصناعية 8<br>أشعارات الأقمار 1, 1<br>إسلامات 1, 1, 1, 1, 1, 1, 1, 1, 1 إقران مستشعرات ANT+<br>هاتف ذكي **1, [8](#page-11-0)**<br>إيقاع **[3](#page-6-0)**<br>ب .<br>بيانات نقل **[5](#page-8-0)** تخزين **[5](#page-8-0) ت** تأمين , شاشة **[6](#page-9-0)**<br>تخزين البيانات **[5](#page-8-0)**<br>تخصيص الجهاز **6** تدريب , أوضاع **[3](#page-6-0)**<br>تطبيقات **[4](#page-7-0)**<br>تطبيقات مصغرة **[2](#page-5-0)**<br>تطبيقات مصغرة **2**<br>تعقّب النشاط **[1](#page-4-0), 2 , [8](#page-11-0) [6](#page-9-0) –** اهتزاز **[5](#page-8-0)** تنبيهات **[3](#page-6-0)** تقنية Bluetooth **[4](#page-7-0)** <mark>تنظيف الجهاز **[7](#page-10-0)**<br>ج<br>جهاز التحكم عن بعد في VIRB</mark> **ح**<br>حذف , الأرقام القياسية الشخصية **5** 

حذف , الأرقام القياسية الشخصية 5<br>حفظ الأنشطات 3<br>حفظ النشاطات 3<br>نظارة النشاطات 3<br>نظارة التحدة 2, 8<br>سعرة حرارية 2<br>سعوة حرارية 2<br>نشاشات البيانات [7](#page-10-0)<br>نشاشات البيانات 7<br>نشاشات البيانات 7<br>نشاشات البيانات 7

<span id="page-14-0"></span>**م** م<sup>ُ</sup>ؤقت **[3](#page-6-0)**<br>العد التنازلي **4** سعد سدري <del>.</del><br>مؤقت العد تنازلي **[4](#page-7-0)**<br>محفوظات **[5](#page-8-0)**<br>إرسال إلى الحاسوب **5** عرض 5<br>مسافة , تنبيهات 3<br>مسافة , تنبيهات 3<br>معايرة 2<br>معزل نبضات الظب 1, 2<br>قبال من المستشعرات<br>بقبال [9](#page-12-0) مسافة 9<br>ممزنت الموحدة [7](#page-10-0)<br>ممزنت الموحدة 7<br>ملحقات 9

# support.garmin.com

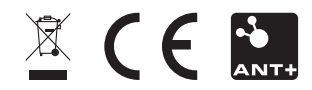